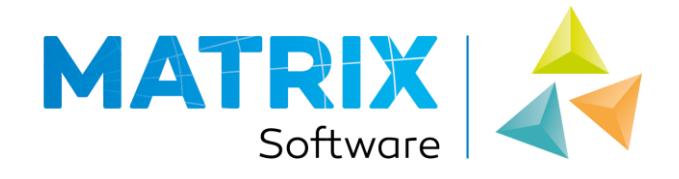

# <span id="page-0-0"></span>Release notes IC-Prefab voor Revit

### Inhoud

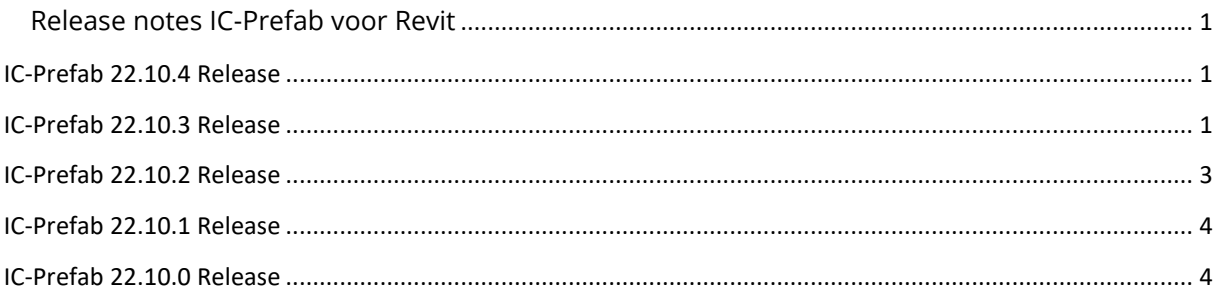

### <span id="page-0-1"></span>IC-Prefab 22.10.4 Release

### **Verbetering**

### **IC-Prefab Revit**

- [236897] Met deze versie is er weer een fabriek aangesloten voor de Ribbenvloer module. De wijzigingen die daarvoor nodig waren zijn nu in deze versie verwerkt.
- [234568] De filters zijn aangepast zodat RFA's binnen de productgroep ook aan/uit gezet kunnen worden.

We nemen als voorbeeld een TSD.floor.rfa Wanneer er in een productgroep een overrule family is toegepast heeft die de naam TSD.V???.rfa De filters en viewtemplates filteren op materialen met in de naam .floor Dus de overule materialen gaan niet aan/uit. De ITC\_Floor\_Materiaal\* filters zijn nu ook beschikbaar als ITC\_Materiaal\* Die schakelen op ITC\_CONST\_ID die beginnen met MATERIAL De nieuwe filters zijn beschikbaar in het bibliotheek model filter.rvt. De viewtemplates zijn daarin ook aangepast. Met "Manage Project Standards" kan je de filters en viewtemplates overnemen in je template en bestaande modellen.

### **IC-Prefab Revit**

**Bugfix**

- [202840] Het is nu mogelijk om de macro NewElmCon te runnen zodat de extra dwanglijnen worden verwerkt. De oude plaat wordt hierbij vervangen door een nieuwe. Wanneer er al een nummer was toegekend wordt deze overgenomen.
- Er zijn heel veel kleine bugs opgelost. Oa. worden nu de parts van een sectie floor veel beter herkend wanneer er SECTION\_SPLITTERS zijn toegepast.

# <span id="page-0-2"></span>IC-Prefab 22.10.3 Release

#### **Verbetering**

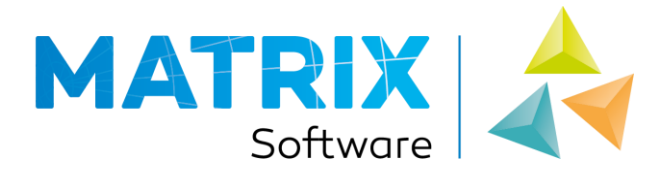

#### **IC-Prefab Revit**

- [231247] Revit modify tools zijn te gebruiken om wapening IN de plaat aan te passen.
- [231261] Section splitter object was niet meer compleet na de SPLIT modify tool van revit. Dit is een BUG in Revit, niet in IC-Prefab. Revit maakt nl een nieuw object aan maar neemt niet alle eigenschappen van het origineel over. In de LinTools is een functie beschikbaar die dat wel goed doet.
- [231260] Errorlogging melde te veel meldingen die voor de tekenaar niet van belang zijn. Het venster komt nu alleen als er fouten zijn.
- [223032] het is mogelijk om voor bijlegwapening merknummers (001,002,003..) te gebruiken i.p.v. de code die nu is weergegeven zoals 80002, 80004, etc. Dit is een instelling. Dit wordt ingesteld in de rebriek [COMMON] in het bestand ZAREINF.INI Voorbeelden van de instellingen: REINFLABELS=2 ; 2= Doornummeren, diameter is geen onderdeel van het label.

; 1 = Groepletter is onderdeel van Label

LABELSPERGROUP=0 ; 1 = dan wordt de naam van de groep voor het label geplaatst, ; bv L001

LABELLEN=4 ; 0001 Standaard =  $3$ 

- [231253] Tijdens het plaatsen van een looplijn van een wapeningset zijn nu hulpmaatlijnen beschikbaar van revit zodat hulplijnen minder nodig zijn. (Nog onderzoeken of dit wel kan !!!!)
- [231250] [231251] De lijndiktes zijn nu voor meer IC-Prefab objecten beter in te stellen met VV, subcategorieën en Objectstyles.
- [231247] Revit modify tools werken niet op wapening IN de plaat.(?????? moet nog onderzocht worden!) In IC-Prefab zijn tools wapening beschikbaar die dit kan en meer.
- [231216] Wanneer een tralie handmatig verlengd wordt verschijnt er een hulpmaatlijn van Revit. Er werd gemeld dat deze hulplijn niet een bruikbare van/naar lengte aangaf. TIP: -> Je kunt met "Move Witness Line" aangeven waar de maatlijn start en eindigt. Wanneer vervolgens de hele tralie opschuift is dat een beperking van Revit. Dat gebeurt ook bij alle line based objecten. In de programmeer omgeving biedt Autodesk niet alle handige plaats functionaliteit aan om te gebruiken. Er wordt onderzocht of er extra tools binnen IC-Prefab gebouwd kunnen worden.
- [223031] Nadat opnieuw materiaalcontrole is gerund bleven oude bijschrijvingen staan. Deze worden nu verwijderd en opnieuw gegenereerd.

### **Bugfix**

### **IC-Prefab Revit**

- [231259] Buigstaten Labels en code in tabel kwamen niet altijd overeen en samen nemen gelijke staven werkte soms niet.
- [231237] USER sparingen die met materiaalcontrole worden verschoven krijgen een kopie met de eigenschap PRODUCTION.
	- De USER sparing echter prikte ook nog een gat in de plaat. In de IFC Export, Platenboek en aansturing naar de fabriek met Schnittstelles/PXML/Item files ging dat wel goed. Het Revit model is nu ook correct.
- [231236] Het splitsen van een open sparing op de plaatnaad naar 2 sparingen werkte nog niet.
- [231235] De positie van de merktekst werd niet altijd op de ingestelde positie geplaatst.
- [207816] Bij het indelen kwam het voor de dat het symbool voor Vuile zijde/Zaagkant aan de verkeerde zijde werd geplaatst.

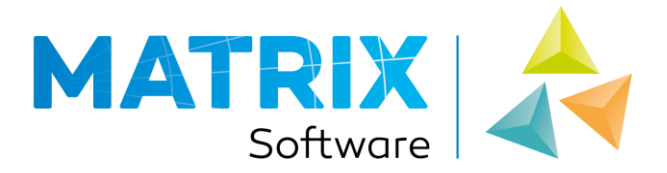

- [202840] Het is nu mogelijk om de macro NewElmCon te runnen zodat de extra dwanglijnen worden verwerkt. De oude plaat wordt hierbij vervangen door een nieuwe. Wanneer er al een nummer was toegekend wordt deze overgenomen.
- [230207] Wanneer er een ander tralietype wordt ingesteld werd die instelling niet overgenomen door de macrorerun. Dat werkte pas wanneer handmatig de tralies werden verwijderd (niet het macrobol en assembly!) en de macrorerun opnieuw werd uitgevoerd.
- [230085] Schuinelijn werd niet verwijderd na een MacEdit op een nettenlijn bij netten OP (L) en Boven (U) de plaat.
- [225881] Bijleg- en bovenwapening Knoop (DOT) ontbrak op de kruising looplijn en 2D weergave
- [223011] Bij de indeling in Revit kwam het voor dat door afrondingen een pasplaat 1mm groter of kleiner was dan in het indeeldialoog werd ingegeven.
- [223015] Bij materiaalcontrole wordt de family zaelminfo.floor geplaatst. Bij het filteren naar het platenboekje worden de waarden ingevuld/ geupdate. Niet alle waarden werden correct verwerkt.

## <span id="page-2-0"></span>IC-Prefab 22.10.2 Release

### **Verbetering: IC-Prefab Revit**

 [230092] Filters zijn verbeterd en aangevuld in template filter.rvt. Met manage project standards kan je alleen kiezen uit New, of Overide of overslaan. Alle onnodige filters worden dan ook meegenomen en zelf aangepaste filters overschreven. Er waren nog algemene filters die wel handig zijn maar nog geen ITC\_ voorloop in de naam hadden. Nu zijn alle filters voorzien van een ITC\_ in de naam zodat helder is welke door Matrix worden beheerd en overschreven mogen worden. De Veel gebruikte assembly namen (xx) NLSFB coderingen die in de markt gebruikt worden blijven wel behouden maar zijn voorzien van ook de ITC\_ voorloop letters om te voorkomen dat deze strijdig zijn met die extern al in gebruik zijn. Als bron is gekozen een selectie uit: [https://stprodeuwmystabu002stor.blob.core.windows.net/overig/NL-SfB\\_BNA\\_Boek\\_2005-ISBN-10%2090-](https://stprodeuwmystabu002stor.blob.core.windows.net/overig/NL-SfB_BNA_Boek_2005-ISBN-10%2090-807626-3-6.pdf)

[807626-3-6.pdf](https://stprodeuwmystabu002stor.blob.core.windows.net/overig/NL-SfB_BNA_Boek_2005-ISBN-10%2090-807626-3-6.pdf) hoofdstuk "Functionele gebouwelementen"

Er zijn nu ook filters die alleen een bepaalde Rebar diameter selecteren (ITC\_Rxx) Voorbeelden van verbeterde filters zijn:

- ITC\_Ass ITC\_GROUP\_UPPER\_MESH\_BARS.... (3D rebars aan/uitzetten staven/netten/stavensets)
- ITC Level structure om alleen de structural levels te selecteren.
- ITC\_LEVEL\_hulp om snel hulpleveld aan/uit te kunnen zetten. (in de naam komt hulp voor)
- ITC\_LEVEL\_Building Story om snel de levels Aan/Uit te zetten afhankelijk van het vinkje Building Story
- [227272] De bijlegtralies werden niet ver genoeg van de sparing geplaatst. Dit is instelbaar in de PGALG.ini [TRALIES] GIRDERDIST=
- [206440] Netten OP de plaat en bovenwapeningsnetten zijn nu ook in 3D beschikbaar waarbij alle staven getoond kunnen worden. De meest voorkomende netten zijn al gedefinieerd in het bestand .\T000\T0003DMESH.ini
- [225292] De iconen en huisstijl zijn aangepast.

### **Bugfix**

### **IC-Prefab Revit**

- [227273] TSD werden niet gesplitst op de plaatrand en GSD soms niet verwerkt. Tevens werden PRODUCTION sparingen op de rand verwijderd van de plaat ernaast.
- [223025] Met ZARfilter een wapeningslijst en BVBS genereren lukte niet. Wanneer alleen een view gevraagd werd, werd er toch een drafting view aangemaakt met daarin alleen de vorm van de staven. Die ontbrak dan in de view.

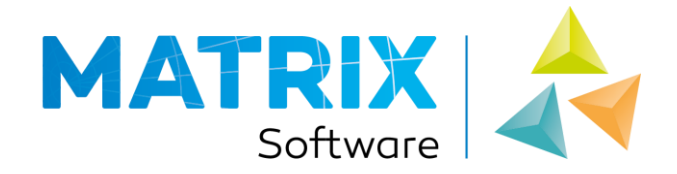

## <span id="page-3-0"></span>IC-Prefab 22.10.1 Release

**Bugfix**

### **IC-Prefab Revit**

- [229788] Diverse bugs zijn opgelost.
	- Linetools: De afstanden waren niet altijd correct.
	- Wapeningsgebied pijl werd soms wel, soms niet naar haaks op de sectie geprojecteerd.
	- Dit werkt nu zoals in AutoCAD ook het geval is. Dus niet altijd gecorrigeerd!

- Bijlegstaven OP de plaat en bovenwapening die onderin links meteen een opgaande staaf hadden werd verschoven weergegeven in 3D

- Diverse bugs opgelost waardoor de foutafhandeling is verbeterd en stabieler is geworden.

### <span id="page-3-1"></span>IC-Prefab 22.10.0 Release

#### **IC-Prefab Revit**

- [225882] Bijleg- en bovenwapening: De bijschrijving (opmerkingen) worden nu ook weergegeven in de 2D weergave bij nieuwe modellen.
- [225284] Bij het starten van IC-Prefab voor Revit wordt een splash screen getoond.
- [220382] De 3D weergave (Rebars) van de staven van netten OP en Boven de plaat waren ondergebracht in een losse assembly welke geen relatie had met het hoofdassemby. De 3D staven zijn nu ook ondergebracht in de hoofd assembly. Aan- en uitzetten met filters en verplaatsen van een net gaat nu beter.

Wanneer het vinkje om de 3D staven te genereren uit staat worden na een MacroEdit de 3D staven verwijderd.

- [223029] Bij een en macro rerun op een plaat kan je nu ook kiezen dat de contour opnieuw gegenereerd wordt. DWANGLIJNEN ed worden dan ook meegenomen. Dit werkt alleen op nieuw getekende elementen omdat de oude elementen nog geen NewElmCon macro heeft.
- [220368] Het vinkje "Generate mesh rods" wordt nu ook onthouden in het Netten dialoog (arx) [3007]
- [202846] De bibliotheek family ELMINFO is zo ingericht dat deze voor alle productgroepen te gebruiken is. Per productgroep kan er een aangepaste versie worden geplaatst binnen de productgroep in de map RFA.
- [223023]Wanneer bij de bovenwapening een vinkje voor generate mesh (3D weergave naast 2D) is aangezet worden de 3D svan ook getekend. Wanneer met een MacroEdit het vinkje weer uitgezet wordt worden nu de 3D staven weer verwijderd.
- [202842] Het wijzigen van de indeling is nu ook in Revit beschikbaar. De reeds aanwezige materialen die al in platen zijn gehost worden naderhand weer aan de platen toegevoegd.
- [207805]De platenlijst kan nu aangemaakt worden met een schedule wanneer er is ingesteld dat er een zg. ELMINFO geplaatst moet worden tijdens de materiaalcontrole. Een voorbeeld schedule is te vinden in het bibliotheek model "Filter.rvt" In de bibliotheek is een ELMINFO family ingericht met de meest voorkomende variabelen. Uw productgroep moet wel ingericht worden om van deze functionaliteit gebruik te kunnen maken. In de \SUB\ELM.sub.ini moeten de PT\_\* variabelen geëxporteerd worden om de family parameters in te laten vullen.

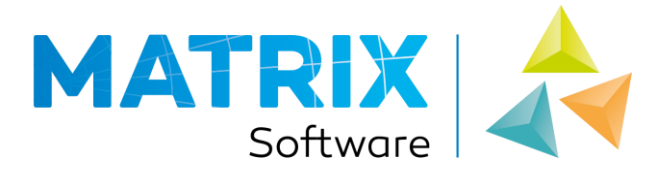

Om bv. de parameter ITC\_PT\_LENGTE ingevuld te krijgen is het nodig om de volgende regel op te nemen in de ELM.sub: [EXVARI]PT\_LENGTE,\$MLENGTH ; Bruto element lengte

- [223028] In het platenboek was er geen verschil te zien tussen de TSD en GSD materialen. Dit is geen fout in de applicatie maar een inrichtingsfout n de productgroep.
- [217240] De tool om materialen over te nemen uit een IFC link model is in Beta klaar. In de ZAPREFAB.ini moet een pad ingesteld worden waar de bestanden met regels geplaatst en gevonden kunnen worden.

[IFC\_MATERIAL\_IMPORT] BASEPATH = "\$PROG\$\ifc-material-import"

In de MAT.INI kan je nu aangeven welke materialen wel/niet mogelijk zijn om te converteren.

```
[COMMON]
PG="V021"
IFC_RVT_IMPORT_FILTER = 1
IINK="***"
```
En per materiaal geef je dan aan of deze wel- of niet meedoet in de conversie.

[materaalnaam] .

```
.
.
IFC_RVT_IMPORT = 1
```
 $I$ INK= $*$ 

 [209738] Na het wijzigen variabelenset naam wordt de aangewezen merkbol voorzien van de nieuwe naam.

Daarna komt de vraag of alle andere merkbolen die de oude naam had ook gekoppeld moeten worden aan de nieuwe setnaam.

Deze functie wordt later nog verder uitgebreid in volgende releases.

 [223024] Dwanglijnen hadden invloed op de bovenwapening netten generatie Dit werkt nu in Revit zoals in AutoCAD.

Let op! een dekking rondom van 20-25mm is ook in AutoCAD het geval.

#### **Bugfix**

#### **IC-Prefab Revit**

- [225293] Installatie set is nu te vinden op de downloadpagina van de Matrix site.
- [223010] Het kwam voor dat in een veld de onderste plaat niet gewapend werd wanneer alle platen in dat veld werd geselecteerd met een crossing of window.
- [203144] Het IC-Reinf Render 3D vinkje werd niet opgeslagen zodat bij een EDIT van een staaf of stavenset de 3D weergave standaard niet aanwezig was. Nu wordt de ingestelde waarde bij een edit wel correct ingesteld.
- [214027] Het kwam voor dat de IFC export vastliep of maar 1 element van een sheet exporteerde.
- [223020] De rotatie van de mekrbol van de netten OP de plaat en Bovenin de opstort in combinatie met de vlaggetjes kwamen niet altijd overeen. Letop! De REINFHOST family horizontaal plaatsen verhlpt meestal ook al leesproblemen.
- [223013] Type randkist (RK250) was niet te kiezen en de randkist stak boven de structural vloer uit. De ITC\_ATTRIB kan nu ook gebruikt worden in de RANDKIST.SUB

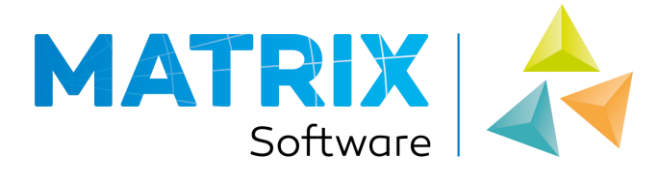

- [223017] Bij de eerste keer tekenen van beugels of haarspelden kwam het voor dat de 3D weergave niet correct was en na een EDIT wel. Dit is nu opgelost.
- [223940] Om voor een productgroep een andere RFA te gebruiken ipv die uit de algemene bibliotheek moet deze geplaatst worden in de map met de naam RFA binnen de productgroep. De naam is echter anders dan die uit de bibliotheek. Als deze bijvoorbeeld in de algemene bibliotheek merkbol.floor.rfa heet moet deze in de productgroep de naam merkbol.PG.rfa hebben. PG is hierin de naam van de productgroep. (bv: V021)
- [223448] IFC export insecure cast [String:void\*] en soms geen IFC is opgelost.